## **Anleitung zur Teilnahme an Videokonferenzen über das Produkt "zoom"**

Eine Teilnahme an Videokonferenzen ist über die Betriebssysteme Microsoft Windows, Android und iOS möglich. Nachfolgend findest Du eine Anleitung zur Installation der erforderlichen Software. Bitte beachte auch die Konferenzregeln am Ende. Ggf. sind Meeting-ID sowie PIN/Passwort einzugeben.

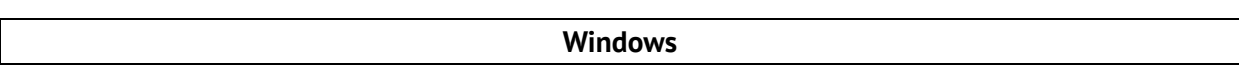

#### **Schritt 1:**

Zum Starten den in der Mail übersendeten Zugangslink (www.zoom.us/*Daten der jeweiligen Konferenz*) ausführen.

Bei erstmaligem Aufruf der Website wird ein Download-Assistent gestartet. Die angebotene Datei herunterladen und anschließend ausführen. Die Applikation wird auf dem Rechner installiert (Ggf. sind Administratorrechte erforderlich). Mögliche Sicherheitsmeldungen bitte ignorieren - Zoom ist eine vertrauenswürdige Instanz. Cookies bitte ggf. akzeptieren.

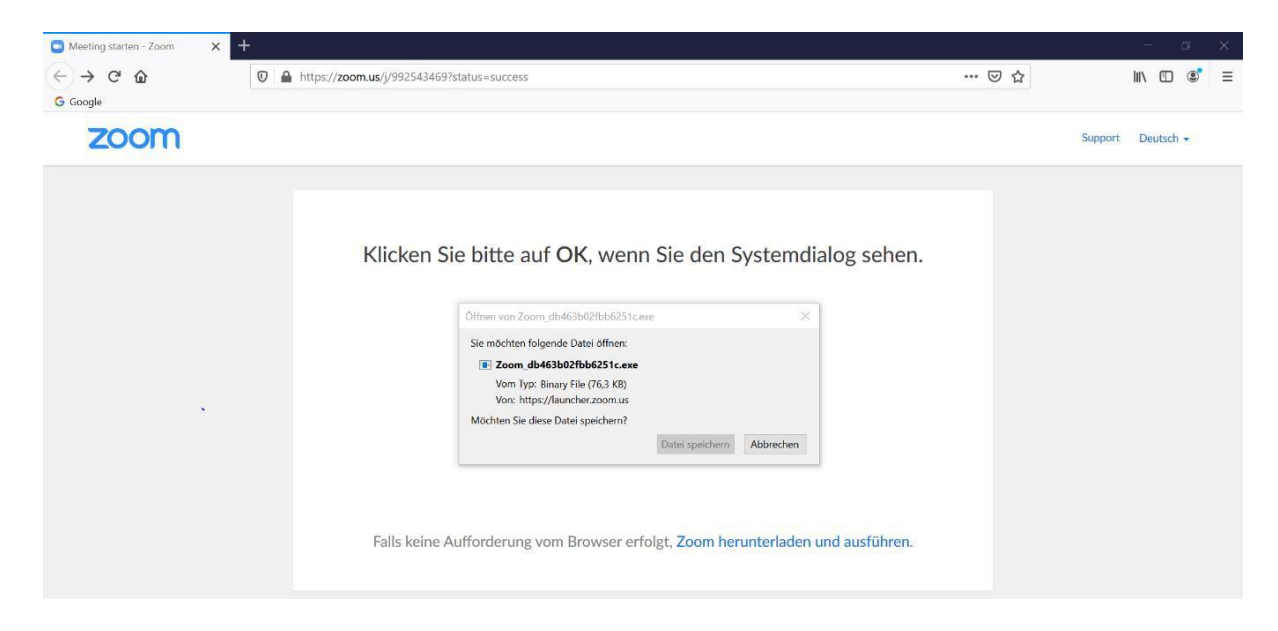

#### **Schritt 2:**

Nach erfolgreicher Installation öffnet sich das folgende Fenster. Sobald der Host (Moderator\*in) das Meeting startet, wirst Du der Konferenz zugeschaltet.

Bitte warten Sie, bis der Host dieses Meeting beginnt. **Start: 2:30 PM** Testmeeting Testen Sie das Computer-Audio Falls Sie der Host sind, bitte melden Sie sich an um das Meeting zu beginnen. Falls kein usführen.

Klicken Sie bitte auf OK, wenn Sie den Systemdialog sehen.

# **Anleitung zur Teilnahme an Videokonferenzen über das Produkt "zoom"**

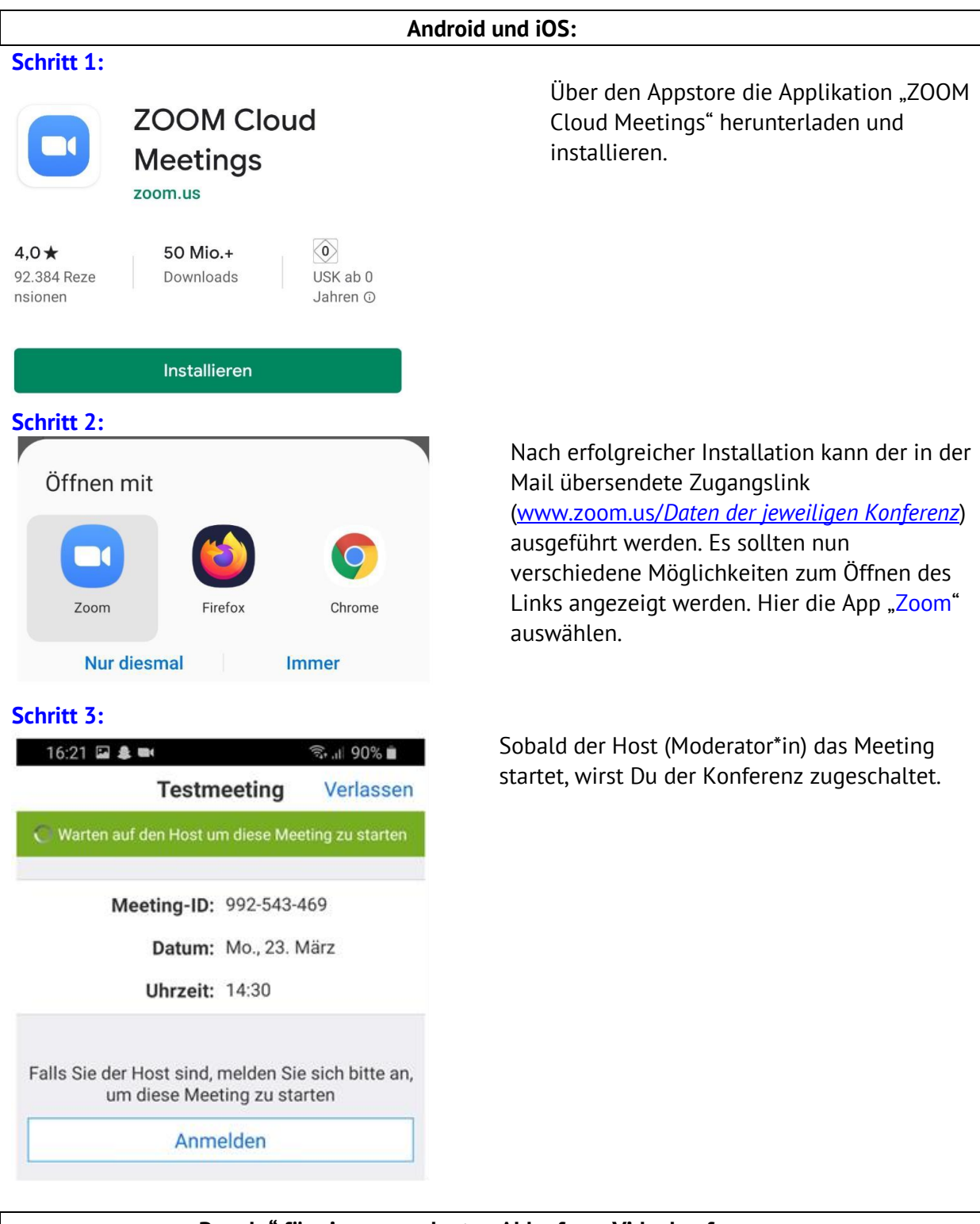

### **"Regeln" für einen geordneten Ablauf von Videokonferenzen**

Da Videokonferenzen insbesondere bei einer großen Anzahl von Teilnehmer\*innen unübersichtlich werden können, gelten folgende Konferenzregeln.

- 1. Beim Betreten der Konferenz sind alle Mikrofone, mit Ausnahme des Mikrofons der Konferenzleiterin / des Konferenzleiters, stumm geschaltet.
- 2. Der/die Konferenzleiter\*in kann das Wort erteilen und die Mikrofone einzelner Teilnehmer\*innen hierfür aktivieren.
- 3. Es wird empfohlen, Wortmeldungen über die Chatfunktion anzumelden. Hierdurch gehen keine Wortmeldungen verloren und die Reihenfolge ist nachvollziehbar.
- 4. Für Chateinträge bitte die Hinweise der Moderatorin / des Moderators zu Beginn beachten.